# **Μάθημα 8ο : Διαδικασίες**

Στα προηγούµενα µαθήµατα ασχοληθήκαµε µε εντολές που µας παρέχει το περιβάλλον του Scratch. Θα ήταν όµως πιο ενδιαφέρον αν µπορούσαµε να δηµιουργήσουµε τις δικές µας εντολές (π.χ. την εντολή τετράγωνο η οποία θα ζωγραφίζει ένα τετράγωνο).

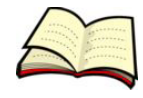

### **Πώς δηµιουργούµε µία δική µας εντολή;**

Για να δηµιουργήσεις µία νέα εντολή επιλέγεις **Δηµιουργήστε ένα τετράγωνο εντολών** στην παλέτα **Άλλες εντολές**.

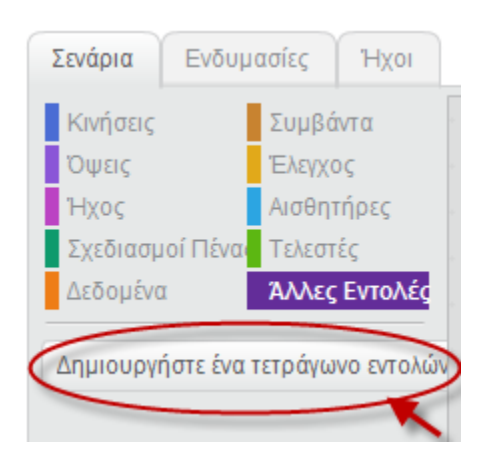

Τότε εµφανίζεται το παρακάτω παράθυρο στο οποίο συµπληρώνεις το όνοµα της νέας εντολής και πατάς το πλήκτρο **ΟΚ**.

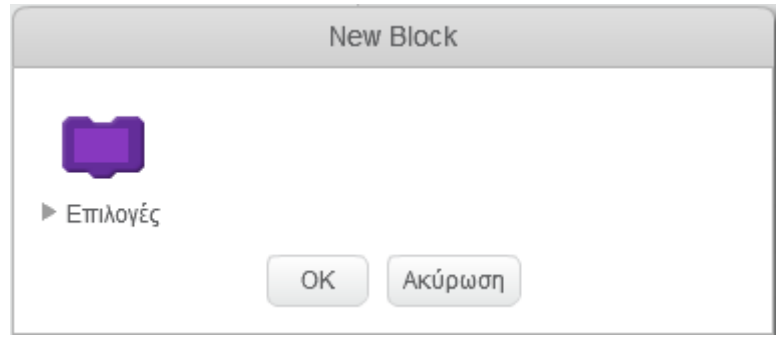

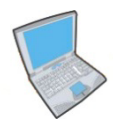

**Δοκίµασε** τώρα να δηµιουργήσεις µία νέα εντολή µε όνοµα Τετράγωνο. Στη συνέχεια γράψτε το παρακάτω σενάριο κώδικα:

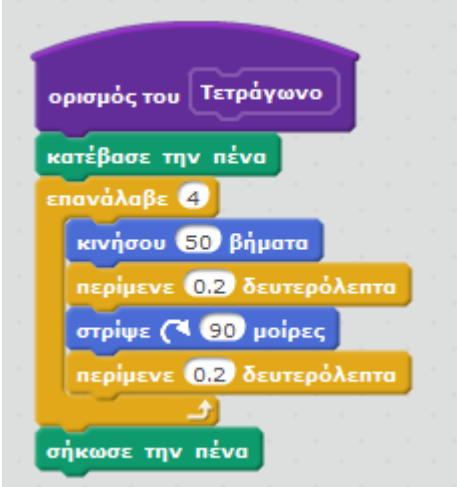

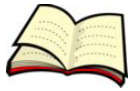

## **Πώς χρησιµοποιούµε µία δική µας εντολή;**

Οι δικές µας εντολές χρησιµοποιούνται µε τον ίδιο τρόπο που χρησιµοποιούνται και οι υπόλοιπες εντολές. Απλά τοποθετούµε το όνοµα της στο σηµείο που θέλουµε να εκτελεστεί.

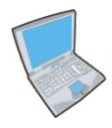

**Δοκίµασε** τώρα να τρέξεις το παρακάτω σενάριο κώδικα το οποίο ζωγραφίζεις τέσσερα τετράγωνα σε διαφορετικά σηµεία του σκηνικού.

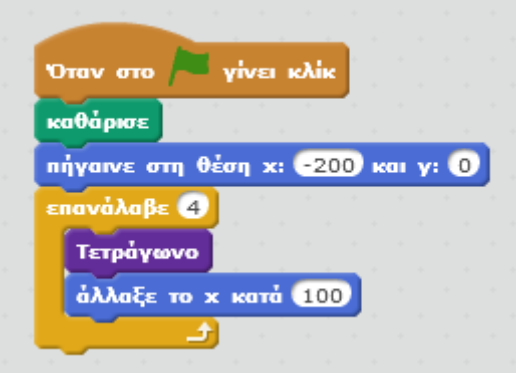

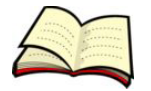

### **Πώς περνάµε τιµές σε µία δική µας εντολή;**

Σε πολλές εντολές του Scratch έχουµε τη δυνατότητα να περάσουµε τιµές (π.χ. στην εντολή κινήσου περνάµε πόσα βήµατα θέλουµε να µετακινηθεί το αντικείµενο µας). Για να το κάνουµε αυτό σε µία δική µας εντολή επιλέγουµε, στο παράθυρο επεξεργασίας της εντολής, το είδος του δεδοµένου που θέλουµε να εισάγουµε.

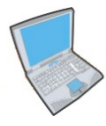

**Δοκίµασε** τώρα αλλάξεις την εντολή τετράγωνο ώστε να εµφανίζεται το κείµενο «µε πλευρά» και αµέσως µετά το αριθµητικό δεδοµένο µήκος.

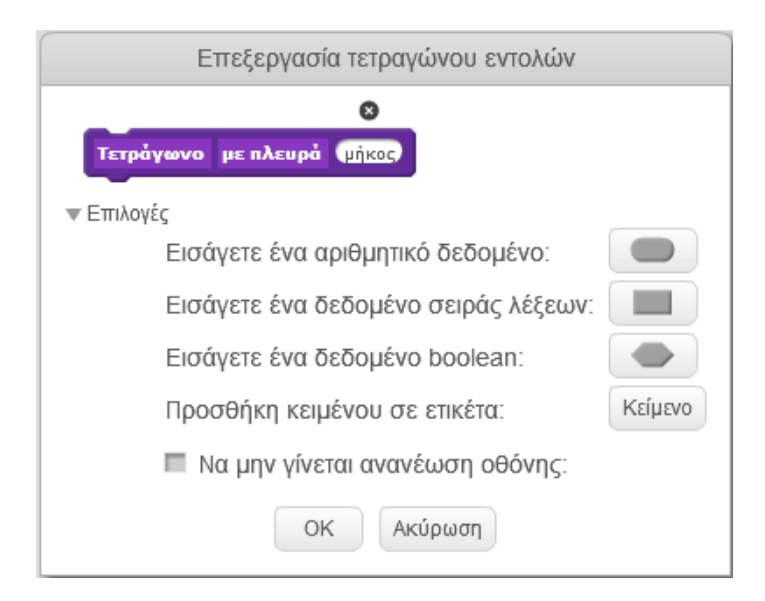

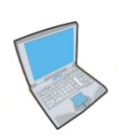

**Δοκίµασε** τώρα να αλλάξεις και τον ορισµό της εντολής όπως φαίνεται παρακάτω:

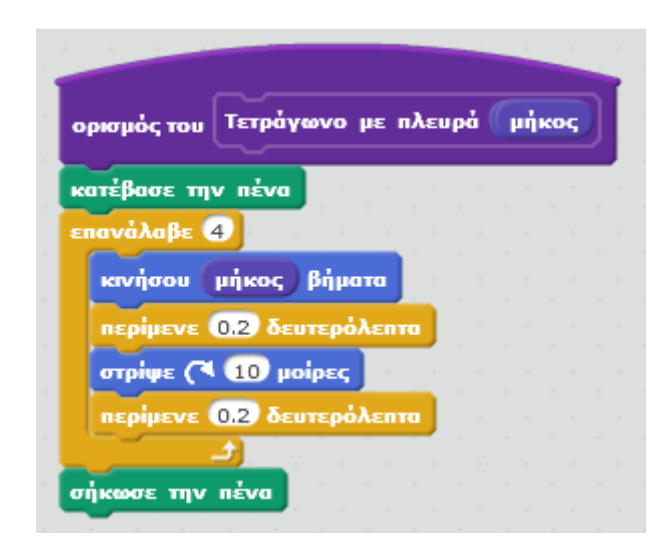

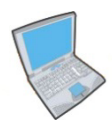

**Δοκίµασε** τώρα να τρέξεις το παρακάτω σενάριο κώδικα το οποίο ζωγραφίζεις τέσσερα τετράγωνα µε διαφορετικά µεγέθη.

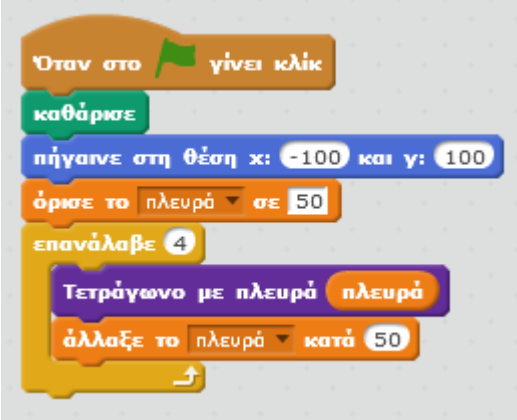

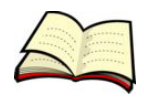

# **Μπορούµε να χρησιµοποιήσουµε µία δική µας εντολή µέσα στον ορισµό µίας άλλης δικής µας εντολής;**

Το Scratch µας δίνει αυτή τη δυνατότητα οπότε µε τον τρόπο αυτό µπορούµε να γράψουμε πολύπλοκα σενάρια κώδικα. Έστω λοιπόν ότι θέλουμε να ζωγραφίσουμε ένα σπίτι το οποίο αποτελείται από ένα τετράγωνο και ένα τρίγωνο.

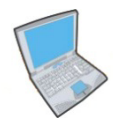

**Δηµιούργησε** πρώτα δύο διαδικασίες για τη δηµιουργία ενός τετραγώνου και ενός τριγώνου όπως περιγράψαµε παραπάνω. Στη συνέχεια δηµιούργησε µία τρίτη διαδικασία µε όνοµα σπίτι για τη δηµιουργία ενός σπιτιού.

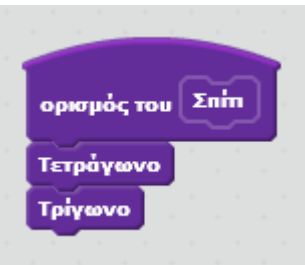